# **JAVA SWING**

Javax.Swing paketi Java Foundation Classes (JFC) kütüphanesi içindedir. 134 sınıfı olan, 25 arayüz kılgılayan büyük bir pakettir. Java.AWT (Java Abstract Window Toolkit) paketinin üzerine kuruludur ve uygulamalarda onun işlevini üstlenmiştir. Java ile Grafiksel Arayüzler (GUI) hazırlamak için gerekli bütün araçlara sahiptir. Son zamanlarda, programcıların büyük oranda tercih ettikleri bir pakettir.

Bir görsel arayüz hazırlarken, en alta bir çerçeve (JFrame) konulur. Bu çerçeve içine genellikle bir panel konulur. Panel üzerine düğme, text alanı, liste, menü gibi görsel araçlar yerleştirilir.

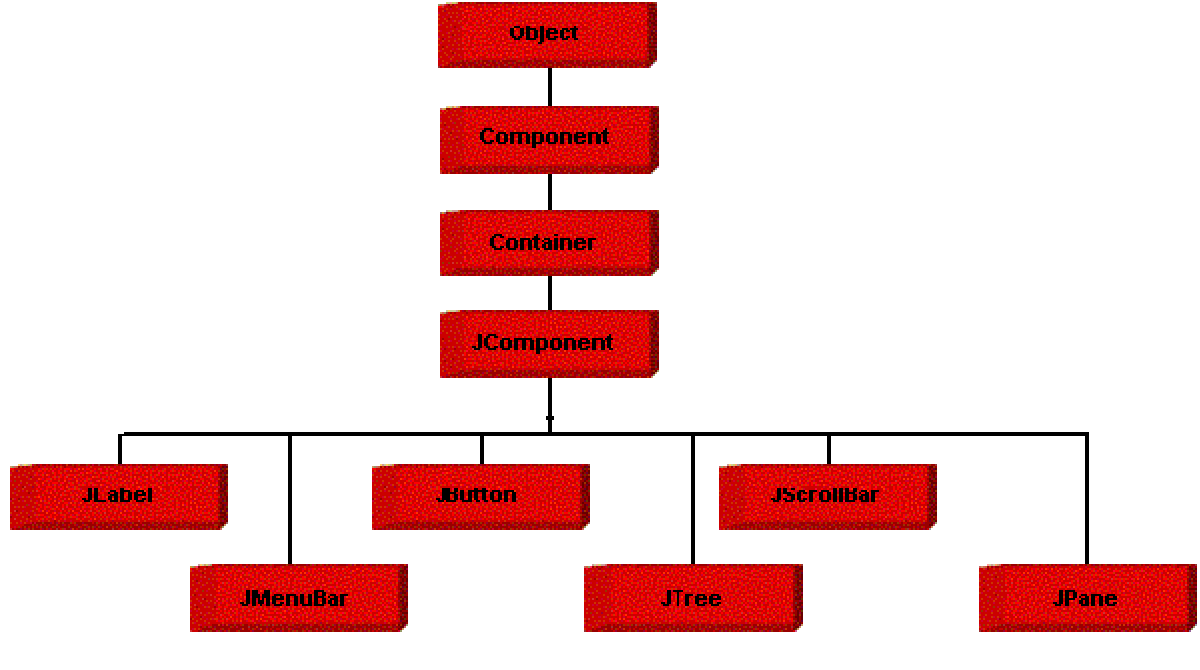

JComponent'in alt sınıfları

## *Frame:*

Boyutları değişebilen, hareket edebilen, üzerinde bir ad şeridi ve kapatma düğmesi olan swing aracıdır. Window sınıfından türetilmiştir. Genellikle, panelleri içerir. Öntanımlı konuşlanması BorderLayout'dur.

## *Panel:*

Bir çerçeve (Frame) ya da başka bir panel içinde yer alan ve üzerine swing araçları konulan düzlemsel bölge. Görünür sınırı yoktur, ama istenirse zemin rengi ile panel bölgesi belirli kılınabilir. Container sınıfından türetilmiştir. Öntanımlı konuşlanma yöntemi FlowLayout'dur.

Frame ile panel arasındaki farklar:

Frame kendi başına vardır ve daima en altta yer alır. Duvardaki boş resim çerçevesi gibidir. Çerçeve içerisine kat kat nesneler konulabilir. Üst katman alttakileri görünmez kılabilir.

Panel ise kendi başına var olamaz, başka bir kap içinde olmak zorundadır. O kap bir frame ya da başka bir panel olabilir. Panel'in içi, frame gibi boş değildir. Çerçeve içine yerleştirilen ve üzerine resim konulan karton zeminlere benzetilebilir. Üst üste konulabilirler. Üste konulan panel, alttakileri görünmez kılar.

Tabii, frame ve panel sınıflarının her ikisininde üst sınıfları Container ve Component olduğu için, kalıtsal benzerlikleri vardır.

Bu bölümde, java.Swing paketinin yaptığı işleri göstermek amacıyla örnek programlar yazacağız.

# *JFrame Örnekleri*

Aşağıdaki program boş bir JFrame yaratır.

```
import java.awt.*; 
import javax.swing.*; 
public class JFrameDemo { 
   public static void main(String[] args) { 
     JFrame f = new JFrame("JFrame Çerçevesi"); 
     f.setSize(250, 250); 
     f.setLocation(300, 200); 
     f.getContentPane().add(BorderLayout.CENTER, new JTextArea(10, 40)); 
     f.setVisible(true); 
   } 
} 
Çıktı:
```
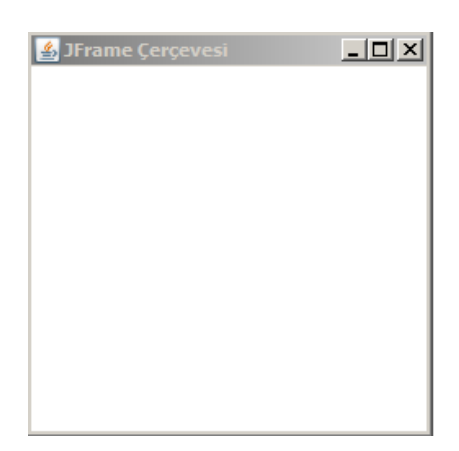

```
import java.awt.*; 
import javax.swing.*; 
public class JFrameDemo { 
   public static void main(String[] args) { 
     SwingUtilities.invokeLater(new Runnable() {
        public void run() { 
          createAndShowFrame(); 
        } 
     }); 
   } 
   public static void createAndShowFrame() { 
     JFrame jf = new JFrame("Çerçeve"); 
     jf.setSize(250, 250); 
     jf.setLocation(300, 200); 
     jf.getContentPane().add( 
          BorderLayout.CENTER, new JTextArea(10, 40)); 
     jf.setVisible(true); 
   } 
}
```
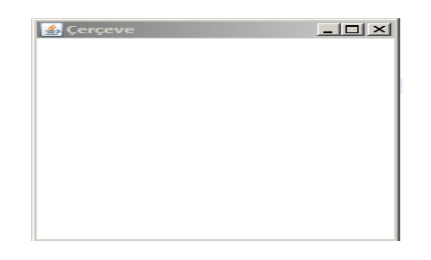

```
package swing; 
import javax.swing.*; 
public class FrameDemo { 
   public static void main(String[] args) { 
     BoçÇerçeve frame = new BoçÇerçeve(); 
     frame.setDefaultCloseOperation(JFrame.EXIT_ON_CLOSE); 
     frame.show(); 
   } 
}
```

```
class BoçÇerçeve extends JFrame {
```

```
 public BoçÇerçeve() { 
   setSize(DEFAULT_WIDTH, DEFAULT_HEIGHT); 
 } 
 public static final int DEFAULT_WIDTH = 300; 
 public static final int DEFAULT_HEIGHT = 200;
```
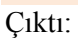

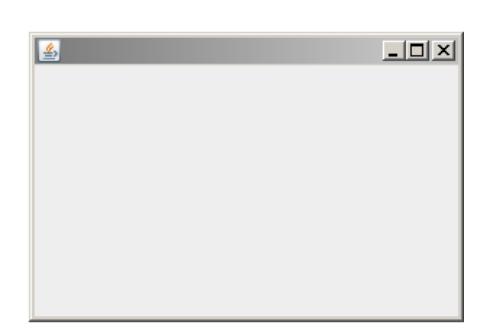

#### Frame'i Ekranın Ortasına Konuşlandırma

```
import java.awt.*;
```

```
public class CenteredFrameTester {
```

```
 public static void main(String[] args) {
```

```
 Frame myFrame = new Frame("My Frame"); 
 myFrame.setSize(250, 250);
```

```
 Toolkit kit = myFrame.getToolkit(); 
 Dimension screenSize = kit.getScreenSize(); 
 int screenWidth = screenSize.width; 
 int screenHeight = screenSize.height; 
 Dimension windowSize = myFrame.getSize(); 
 int windowWidth = windowSize.width; 
 int windowHeight = windowSize.height;
```

```
 int upperLeftX = (screenWidth - windowWidth)/2;
   int upperLeftY = (screenHeight - windowHeight)/2; 
   myFrame.setLocation(upperLeftX, upperLeftY); 
   myFrame.add(BorderLayout.CENTER, new TextArea(10, 40)); 
   myFrame.show(); 
  } 
}
```
### *Button Örneği:*

Aşağıdaki program JFrame üzerine önce bir Container yerleştiriyor. Sonra onun üzerine üç düğme koyuyor. Düğmeler FlowLayout yöneticisi tarafından konuşlandırılıyor.

```
package frame; 
import java.awt.*; 
import javax.swing.*; 
public class JFrameDemo { 
   public static void main(String[] args) { 
//WindowUtilities.setNativeLookAndFeel(); 
     JFrame f = new JFrame("Deneme"); 
     f.setSize(400, 150); 
     Container content = f.getContentPane(); 
     content.setBackground(Color.blue); 
     content.setLayout(new FlowLayout()); 
     content.add(new JButton("Button 1")); 
     content.add(new JButton("Button 2")); 
     content.add(new JButton("Button 3")); 
     //f.addWindowListener(new ExitListener()); 
     f.setVisible(true); 
   } 
} 
Çıktı:
```
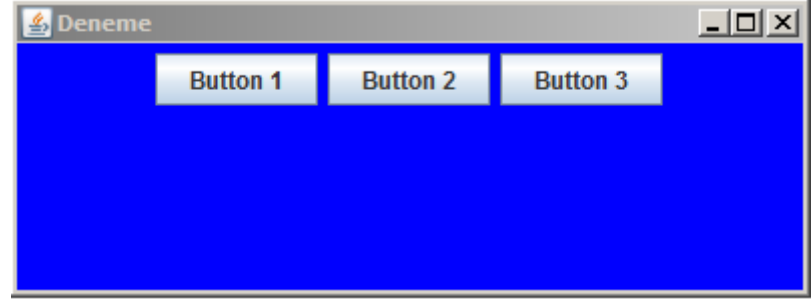

# *JFrame Örneği*

Show() metodu deprecate oldu. Onun yerine setVisible(true) metodu kullanılmalıdır.

package swing;

```
/* 
 *Yaratılan Frame sistem kaynaklarını kullanıyorsa 
 * kapat düğmesine basmak yetmeyecektir. 
 * Fram'i tamamen kapatmak için WindowListener çağrılıyor 
 */ 
// file: FrameDemo2.java 
import java.awt.event.*; 
import javax.swing.*; 
class FrameDemo extends JFrame { 
// Constructor: 
   public FrameDemo() { 
      setTitle("İkinci Boş Frame"); 
      setSize(300, 200); // default size is 0,0 
      setLocation(10, 200); // default is 0,0 (top left corner) 
// Window Listeners 
     addWindowListener(new WindowAdapter() { 
        public void windowClosing(WindowEvent e) { 
          System.exit(0); 
       } //windowClosing 
     }); 
   } 
   public static void main(String[] args) { 
     JFrame f = new FrameDemo(); 
     f.show(); 
   } 
} 
Çıktı:
```
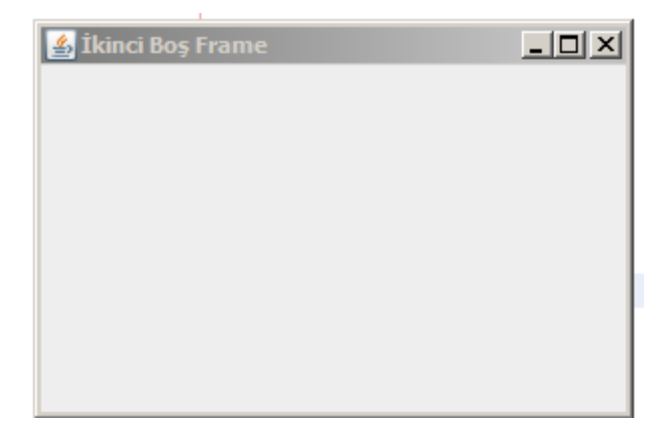

#### **JFrame:**

```
import javax.swing.JFrame; 
import javax.swing.JLabel; 
public class FrameDemo extends JFrame { 
   public static void main(String args[]) { 
      new FrameDemo(); 
   } 
   FrameDemo() { 
     JLabel jlb1 = new JLabel("JavaLabel Örneği"); 
     add(jlb1); 
     this.setSize(100, 100); 
     // pack(); 
     setVisible(true); 
   } 
} 
Çıktı 
                                                                  -|D| \times么
                                          JavaLabel Örneği
package swing; 
import java.awt.event.WindowAdapter; 
import java.awt.event.WindowEvent; 
import javax.swing.*; 
public class JTableTest extends JFrame { 
   String data[][] = {{"Didem", "Damla", "Berna"}, 
     {"Volkan", "Koray", "İlknur"}, 
     {"Merve", "Fehime", "Sabri"}, 
     {"Neslihan", "Ceyda", "Mine"},}; 
   String fields[] = {"Kolon1", "Kolon2", "Kolon3"}; 
   public static void main(String[] argv) { 
     JTableTest jtt = new JTableTest("JTable Örneği");
```

```
 }
```

```
 public JTableTest(String title) {
```

```
 super(title); 
      setSize(150, 150); 
      addWindowListener(new WindowAdapter() { 
        public void windowClosing(WindowEvent we) { 
           dispose(); 
           System.exit(0); 
        } 
     }); 
     init(); 
     pack(); 
     setVisible(true); 
   } 
   private void init() { 
     JTable jt = new JTable(data, fields); 
     JScrollPane pane = new JScrollPane(jt); 
      getContentPane().add(pane); 
   } 
}
```
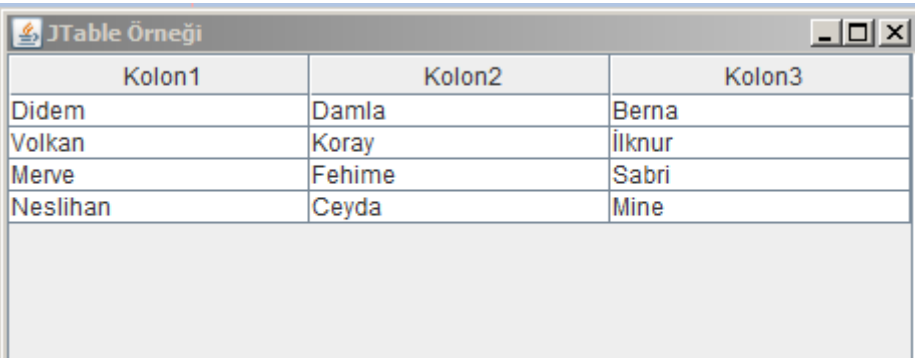

```
//package gui;
import javax.swing.JFrame; 
class SwingDemo extends JFrame { 
     private javax.swing.JLabel jLabel = null; 
     private javax.swing.JTextField jTextField = null; 
     private javax.swing.JButton jButton = null; 
     public SwingDemo() { 
         super(); 
         this.setSize(300, 200); 
         this.getContentPane().setLayout(null); 
         this.add(getJLabel(), null); 
         this.add(getJTextField(), null); 
         this.add(getJButton(), null); 
         this.setTitle("Merhaba Swing"); 
 }
```

```
 private javax.swing.JLabel getJLabel() { 
         if (jLabel == null) { 
             jLabel = new javax.swing.JLabel(); 
             jLabel.setBounds(34, 49, 53, 18); 
             jLabel.setText("Adınız:"); 
 } 
         return jLabel; 
     } 
    private javax.swing.JTextField getJTextField() { 
         if (jTextField == null) { 
             jTextField = new javax.swing.JTextField(); 
             jTextField.setBounds(96, 49, 160, 20); 
 } 
         return jTextField; 
     } 
    private javax.swing.JButton getJButton() { 
         if (jButton == null) { 
             jButton = new javax.swing.JButton(); 
             jButton.setBounds(103, 110, 71, 27); 
             jButton.setText("OK"); 
 } 
         return jButton; 
     } 
    public static void main(String[] args) { 
         SwingDemo sd = new SwingDemo(); 
         sd.setVisible(true); 
     }
```
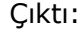

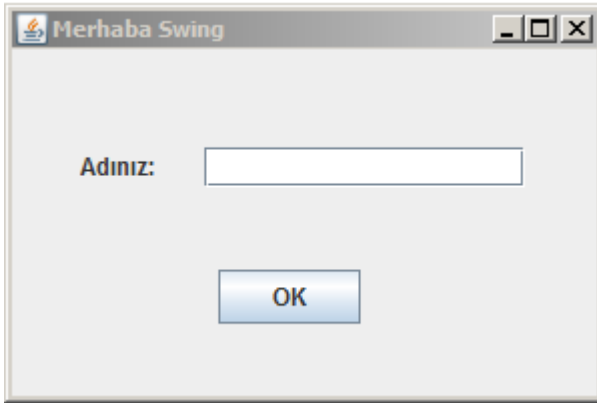

```
import java.awt.*; 
import java.awt.event.*; 
public class AL extends Frame implements WindowListener,ActionListener { 
      TextField text = new TextField(20);
       Button b; 
      private int numClicks = 0;
```

```
public static void main(String[] args) { 
       AL myWindow = new AL("Window Örneği"); 
       myWindow.setSize(350,100); 
       myWindow.setVisible(true); 
 } 
public AL(String title) { 
       super(title); 
       setLayout(new FlowLayout()); 
       addWindowListener(this); 
       b = new Button("Tıkla"); 
      add(b); add(text); 
       b.addActionListener(this); 
 } 
public void actionPerformed(ActionEvent e) { 
       numClicks++; 
       text.setText("Düğme " + numClicks + " kez tıklandı"); 
 } 
public void windowClosing(WindowEvent e) { 
       dispose(); 
       System.exit(0); 
 } 
public void windowOpened(WindowEvent e) {} 
public void windowActivated(WindowEvent e) {} 
public void windowIconified(WindowEvent e) {} 
public void windowDeiconified(WindowEvent e) {} 
public void windowDeactivated(WindowEvent e) {} 
public void windowClosed(WindowEvent e) {}
```
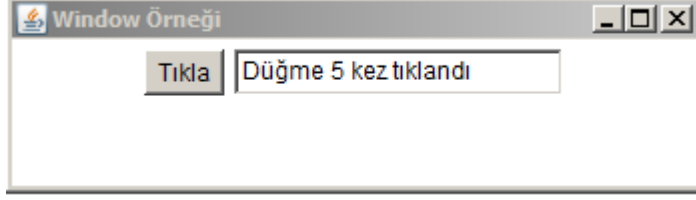

// TextPanel.java /\*\*\*\*\*\*\*\*\*\*\*\*\*\*\*\*\*\*\*\*\*\*\*\*\*\*\*\*\*\*\*\*\*\*\*\*\*\*\*\*\*\*\*\*\*\*\*\*\*\*\*\*\*\*\*\*\*\*\*\*\* \* @file: TextPanel.java \* @source: adapted from Horstmann and Cornell, Core Java \* @history: Visualization Course, Spring 2003, Chee Yap \*\*\*\*\*\*\*\*\*\*\*\*\*\*\*\*\*\*\*\*\*\*\*\*\*\*\*\*\*\*\*\*\*\*\*\*\*\*\*\*\*\*\*\*\*\*\*\*\*\*\*\*\*\*\*\*\*\*\*\*\*/ import java.awt.\*; import java.awt.event.\*; import javax.swing.\*; /\*\*\*\*\*\*\*\*\*\*\*\*\*\*\*\*\*\*\*\*\*\*\*\*\*\*\*\*\*\*\*\*\*\*\*\*\*\*\*\*\*\*\*\*\*\*\*\*\*\*\*\*\*\*\*\*\*\*\*\*\* \* TextPanel Class (with main method) \*\*\*\*\*\*\*\*\*\*\*\*\*\*\*\*\*\*\*\*\*\*\*\*\*\*\*\*\*\*\*\*\*\*\*\*\*\*\*\*\*\*\*\*\*\*\*\*\*\*\*\*\*\*\*\*\*\*\*\*\*/ class TextPanel extends JPanel { // override the paintComponent method // THE MAIN DEMO OF THIS EXAMPLE: public void paintComponent(Graphics g) { super.paintComponent(g); Font f = new Font("SansSerif", Font.BOLD, 14); Font fi = new Font("SansSerif", Font.BOLD + Font.ITALIC, 14); FontMetrics fm = g.getFontMetrics(f); FontMetrics fim = g.getFontMetrics(fi); int  $cx = 75$ ; int  $cy = 100$ ; g.setFont(f); g.drawString("Hello, ", cx, cy); cx += fm.stringWidth("Hello, "); g.setFont(fi); g.drawString("World!", cx, cy); } //paintComponent //============================================= ///////////// main //////////////////////////// public static void main(String[] args) { JFrame f = new MyFrame("My Hello World Frame"); f.show(); } //main } //class TextPanel /\*\*\*\*\*\*\*\*\*\*\*\*\*\*\*\*\*\*\*\*\*\*\*\*\*\*\*\*\*\*\*\*\*\*\*\*\*\*\*\*\*\*\*\*\*\*\*\*\*\*\*\*\*\*\*\*\*\*\*\*\* MyFrame Class \*\*\*\*\*\*\*\*\*\*\*\*\*\*\*\*\*\*\*\*\*\*\*\*\*\*\*\*\*\*\*\*\*\*\*\*\*\*\*\*\*\*\*\*\*\*\*\*\*\*\*\*\*\*\*\*\*\*\*\*\*/ class MyFrame extends JFrame { public MyFrame(String s) { // Frame Parameters setTitle(s); setSize(300,200); // default size is 0,0 setLocation(10,200); // default is 0,0 (top left corner) // Window Listeners addWindowListener(new WindowAdapter() { public void windowClosing(WindowEvent e) { System.exit(0); } //windowClosing }); //addWindowLister

// Add Panels Container contentPane = getContentPane(); contentPane.add(new TextPanel()); } //constructor MyFrame

import java.awt.event.ActionEvent; import java.awt.event.ActionListener;

import java.text.DateFormat;

import java.util.Calendar; import java.util.Date; import java.util.Locale;

import javax.swing.DefaultListModel; import javax.swing.JButton; import javax.swing.JFrame; import javax.swing.JList; import javax.swing.JPanel;

public class MyEvent extends JFrame {

 private JList list; private DefaultListModel model;

public MyEvent() {

setTitle("Event Object");

 JPanel panel = new JPanel(); panel.setLayout(null);

```
 model = new DefaultListModel(); 
 list = new JList(model); 
 list.setBounds(150, 30, 220, 150);
```

```
 JButton ok = new JButton("Ok"); 
 ok.setBounds(30, 35, 80, 25);
```

```
 ok.addActionListener(new ActionListener() {
   public void actionPerformed(ActionEvent event) {
```

```
 Locale locale = Locale.getDefault();
 Date date = new Date(); 
 String s = DateFormat.getTimeInstance(DateFormat.SHORT, 
   locale).format(date);
```

```
if ( !model.isEmpty() )
   model.clear();
```

```
 if (event.getID() == ActionEvent.ACTION_PERFORMED) 
   model.addElement(" Event Id: ACTION_PERFORMED");
```

```
 model.addElement(" Time: " + s);
```

```
 String source = event.getSource().getClass().getName(); 
        model.addElement(" Source: " + source); 
       int mod = event.getModifiers(); 
       StringBuffer buffer = new StringBuffer(" Modifiers: "); 
       if ((mod & ActionEvent.ALT_MASK) > 0) 
          buffer.append("Alt "); 
        if ((mod & ActionEvent.SHIFT_MASK) > 0) 
          buffer.append("Shift "); 
        if ((mod & ActionEvent.META_MASK) > 0) 
          buffer.append("Meta "); 
       if ((mod & ActionEvent.CTRL_MASK) > 0) 
          buffer.append("Ctrl "); 
       model.addElement(buffer); 
     } 
   }); 
   panel.add(ok); 
   panel.add(list); 
   add(panel); 
   setSize(420, 250); 
   setLocationRelativeTo(null); 
   setDefaultCloseOperation(EXIT_ON_CLOSE); 
   setVisible(true); 
 public static void main(String[] args) { 
   new MyEvent();
```
 } }

```
import java.awt.*; 
import java.awt.event.*; 
import java.util.*; 
import javax.swing.*; 
import javax.swing.border.*; 
import javax.swing.event.*; 
public class CommonLayouts extends JFrame 
  public CommonLayouts() { 
   super("Common Layout Managers"); 
   setSize(500, 380); 
   JDesktopPane desktop = new JDesktopPane(); 
   getContentPane().add(desktop); 
   JInternalFrame fr1 = 
    new JInternalFrame("FlowLayout", true, true);
   fr1.setBounds(10, 10, 150, 150); 
   Container c = fr1.getContentPane(); 
   c.setLayout(new FlowLayout()); 
   c.add(new JButton("1")); 
   c.add(new JButton("2")); 
   c.add(new JButton("3")); 
   c.add(new JButton("4")); 
   desktop.add(fr1, 0); 
   JInternalFrame fr2 = 
    new JInternalFrame("GridLayout", true, true);
   fr2.setBounds(170, 10, 150, 150); 
   c = fr2.getContentPane(); 
   c.setLayout(new GridLayout(2, 2)); 
   c.add(new JButton("1")); 
   c.add(new JButton("2")); 
   c.add(new JButton("3")); 
   c.add(new JButton("4")); 
   desktop.add(fr2, 0); 
   JInternalFrame fr3 = 
    new JInternalFrame("BorderLayout", true, true); 
   fr3.setBounds(330, 10, 150, 150); 
   c = fr3.getContentPane(); 
   c.add(new JButton("1"), BorderLayout.NORTH); 
   c.add(new JButton("2"), BorderLayout.EAST); 
   c.add(new JButton("3"), BorderLayout.SOUTH); 
   c.add(new JButton("4"), BorderLayout.WEST); 
   desktop.add(fr3, 0);
```
{

JInternalFrame fr4 = new JInternalFrame("BoxLayout - X",

```
 true, true); 
 fr4.setBounds(10, 170, 250, 120); 
 c = fr4.getContentPane(); 
 c.setLayout(new BoxLayout(c, BoxLayout.X_AXIS)); 
 c.add(new JButton("1")); 
 c.add(Box.createHorizontalStrut(12)); 
 c.add(new JButton("2")); 
 c.add(Box.createGlue()); 
 c.add(new JButton("3")); 
 c.add(Box.createHorizontalGlue()); 
 c.add(new JButton("4")); 
 desktop.add(fr4, 0);
```

```
 JInternalFrame fr5 = new JInternalFrame("BoxLayout - Y", 
 true, true); 
 fr5.setBounds(330, 170, 150, 180); 
 c = fr5.getContentPane(); 
 c.setLayout(new BoxLayout(c, BoxLayout.Y_AXIS)); 
 c.add(new JButton("1")); 
 c.add(Box.createVerticalStrut(10)); 
 c.add(new JButton("2")); 
 c.add(Box.createGlue()); 
 c.add(new JButton("3")); 
 c.add(Box.createVerticalGlue()); 
 c.add(new JButton("4")); 
 desktop.add(fr5, 0);
```

```
 try { 
  fr1.setSelected(true); 
  } 
  catch (java.beans.PropertyVetoException ex) {} 
  WindowListener wndCloser = new WindowAdapter() { 
   public void windowClosing(WindowEvent e) { 
    System.exit(0); 
  } 
  }; 
  addWindowListener(wndCloser); 
  setVisible(true); 
 } 
 public static void main(String argv[]) { 
  new CommonLayouts(); 
 }
```

```
import java.awt.*; 
import javax.swing.*; 
import javax.swing.border.*; 
class BorderTest extends JFrame 
{ 
  public BorderTest() 
  { 
   setTitle("Border Test"); 
   setSize(450, 450); 
   JPanel content = (JPanel) getContentPane(); 
   content.setLayout(new GridLayout(6,2)); 
   JPanel p = new JPanel(); 
   p.setBorder(new BevelBorder (BevelBorder.RAISED)); 
   p.add(new JLabel("RAISED BevelBorder")); 
   content.add(p); 
   p = new JPanel(); 
   p.setBorder(new BevelBorder (BevelBorder.LOWERED)); 
   p.add(new JLabel("LOWERED BevelBorder")); 
   content.add(p); 
  p = new JPanel();
   p.setBorder(new LineBorder (Color.black, 5)); 
   p.add(new JLabel("Black LineBorder, thickness = 5")); 
   content.add(p); 
   p = new JPanel(); 
   p.setBorder(new EmptyBorder (10,10,10,10)); 
   p.add(new JLabel("EmptyBorder with thickness of 10")); 
   content.add(p); 
   p = new JPanel(); 
   p.setBorder(new EtchedBorder (EtchedBorder.RAISED)); 
   p.add(new JLabel("RAISED EtchedBorder")); 
   content.add(p); 
   p = new JPanel(); 
   p.setBorder(new EtchedBorder (EtchedBorder.LOWERED)); 
   p.add(new JLabel("LOWERED EtchedBorder")); 
   content.add(p); 
   p = new JPanel();
```
 p.setBorder(new SoftBevelBorder (SoftBevelBorder.RAISED)); p.add(new JLabel("RAISED SoftBevelBorder")); content.add(p);

p = new JPanel();

```
 p.setBorder(new SoftBevelBorder (SoftBevelBorder.LOWERED)); 
   p.add(new JLabel("LOWERED SoftBevelBorder")); 
   content.add(p); 
  p = new JPanel();
  p.setBorder(new MatteBorder (new ImageIcon("spiral.gif")));
   p.add(new JLabel("MatteBorder")); 
   content.add(p); 
   p = new JPanel(); 
   p.setBorder(new TitledBorder ( 
    new MatteBorder (new ImageIcon("spiral.gif")), 
    "Title String")); 
   p.add(new JLabel("TitledBorder using MatteBorder")); 
   content.add(p); 
   p = new JPanel(); 
   p.setBorder(new TitledBorder ( 
    new LineBorder (Color.black, 5), 
    "Title String")); 
   p.add(new JLabel("TitledBorder using LineBorder")); 
   content.add(p); 
   p = new JPanel(); 
   p.setBorder(new TitledBorder ( 
    new EmptyBorder (10,10,10,10), 
    "Title String")); 
   p.add(new JLabel("TitledBorder using EmptyBorder")); 
   content.add(p); 
   setVisible(true); 
  } 
  public static void main(String args[]) 
  { 
   new BorderTest(); 
  } 
}
```